# **学認LMSサービス利用申請について**

#### 2024.6.11 萩野 理恵(国立情報学研究所 研究データ基盤整備チーム)

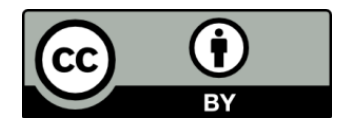

1

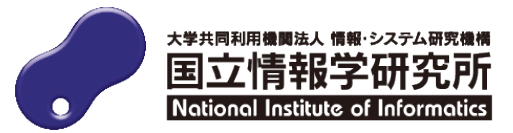

#### **コミュニティサポートとは**

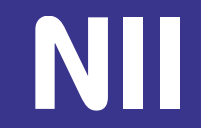

- ・正式名称:コミュニティサポート by JPCOAR and NII
- ・NIIの提供する各種サービスの利用申請・JPCOARへの入会を受け付けするシステム
- ・登録は参加組織単位(例:図書館、研究所、情報センター、学部等)
	- ―1機関で複数の参加組織を登録することが可能
	- ―後述の「利用範囲」(p.11参照)とは異なる

https://community.nii.ac.jp/

![](_page_1_Picture_54.jpeg)

![](_page_1_Picture_9.jpeg)

![](_page_2_Picture_1.jpeg)

![](_page_2_Figure_2.jpeg)

**Q1** コミュニティサポート参加組織登録はお済みですか?

**いいえ**⇒ **① コミュニティサポート参加組織登録**

申請ごとに事務局で確認して 承認/却下

**Q2** 新たに担当者アカウントが必要ですか?

**はい**⇒ **② 担当者登録申請(任意)**

申請ごとに事務局で確認して 承認/却下

**③ 学認LMSサービス利用申請+ 学認LMSオプション申請**

学認LMSサービス利用申請は月ごとにとりまとめ翌月に環境を提供 ※学認LMSオプションは都度提供

![](_page_3_Picture_1.jpeg)

![](_page_3_Figure_2.jpeg)

#### **Q1** コミュニティサポート参加組織登録はお済みですか?

### **いいえ**⇒ **① コミュニティサポート参加組織登録**

#### 申請ごとに事務局で確認して 承認/却下

**Q2** 新たに担当者アカウントが必要ですか?

**はい**⇒

申請ごとに事務局で確認して 承認/却下

学認LMSサービス利用申請は月ごとにとりまとめ翌月に環境を提供 ※学認LMSオプションは都度提供

#### **① コミュニティサポート参加組織登録のポイント**

![](_page_4_Picture_36.jpeg)

参加組織名は、申請を管理する単位(部局・部署)で申請をお願いいたします。 例:情報大学附属図書館

「附属図書館」だけでは申請できませんので、機関名を含めて入力してください。

![](_page_4_Picture_4.jpeg)

#### **① コミュニティサポート参加組織登録のポイント**

![](_page_5_Picture_68.jpeg)

#### 責任者とは

- 各参加組織ごとに1名のみ設定することができる管理者アカウント
- すべてのサービス(※)に対する申請・変更の権限を持つ ※コミュニティサポートでは1つの参加組織で学認LMS以外のサービス(JAIRO Cloud、 GakuNin RDMなど)も申請できる
- 担当者の追加を行うことができる
- 後から変更が可能

![](_page_5_Picture_7.jpeg)

![](_page_6_Picture_1.jpeg)

![](_page_6_Figure_2.jpeg)

**Q1** コミュニティサポート参加組織登録はお済みですか?

**いいえ**⇒ **① コミュニティサポート参加組織登録**

申請ごとに事務局で確認して 承認/却下

**Q2** 新たに担当者アカウントが必要ですか?

**はい**⇒ **② 担当者登録申請(任意)**

申請ごとに事務局で確認して 承認/却下

**③ 学認LMSサービス利用申請+ 学認LMSオプション申請**

学認LMSサービス利用申請は月ごとにとりまとめ翌月に環境を提供 ※学認LMSオプションは都度提供

#### **② 担当者登録申請(任意)**

![](_page_7_Picture_1.jpeg)

「①コミュニティサポート参加組織登録」で「責任者」のアカウントが発行されます。 新たに「担当者」の申請を行うことが可能

- 責任者: 1参加組織に1つのみ発行される管理者アカウント
	- 「担当者」の申請が可能
	- 「責任者」が「担当者」を兼ねることが可能
	- すべてのサービス(※)に対する申請・変更の権限を持つ
- 担当者: 1参加組織に複数発行することができるアカウント – 申請で割り当てられたサービス(※)に対する申請・変更の権限を持つ

※コミュニティサポートでは1つの参加組織で学認LMS以外のサービス(JAIRO Cloud、 GakuNin RDMなど)も申請できる

![](_page_7_Picture_9.jpeg)

![](_page_8_Picture_1.jpeg)

![](_page_8_Figure_2.jpeg)

**Q1** コミュニティサポート参加組織登録はお済みですか?

**いいえ**⇒ **① コミュニティサポート参加組織登録**

申請ごとに事務局で確認して 承認/却下

**Q2** 新たに担当者アカウントが必要ですか?

はい⇒ ② 担当者登録甲請(任意)

申請ごとに事務局で確認して 承認/却下

#### **③ 学認LMSサービス利用申請+ 学認LMSオプション申請**

学認LMSサービス利用申請は月ごとにとりまとめ翌月に環境を提供 ※学認LMSオプションは都度提供

#### **③ 学認LMSサービス利用申請の概要**

![](_page_9_Picture_1.jpeg)

![](_page_9_Figure_2.jpeg)

![](_page_9_Picture_3.jpeg)

**③ 学認LMSサービス利用申請のポイント**

![](_page_10_Picture_45.jpeg)

![](_page_10_Picture_46.jpeg)

![](_page_10_Picture_3.jpeg)

#### **③ 学認LMSサービス利用申請のポイント**

![](_page_11_Figure_1.jpeg)

![](_page_11_Picture_37.jpeg)

![](_page_11_Picture_3.jpeg)

#### **③ 学認LMSサービス利用申請のポイント**

![](_page_12_Picture_37.jpeg)

#### 「連絡担当者」は、学認LMSの利用機関窓口となる担当者です。 プルダウンで表示される「責任者」および「担当者」の中から選択します。 「連絡担当者」を追加で設定する場合は「②担当者登録申請」から追加してください。

![](_page_12_Picture_3.jpeg)

#### **③ 学認LMSオプション申請**

![](_page_13_Picture_1.jpeg)

![](_page_13_Figure_2.jpeg)

#### 学認LMSオプション

- ・学認LMS申請完了後に申請可能になる追加機能
- ・現在は2つの機能を提供中
	- 情報セキュリティ講座の受講履歴取得機能
	- 研究データ管理講座の受講履歴取得機能

※テスト運用中オプション機能の先行利用については、ユーザサポートサイトをご覧 ください。

– https://contents.nii.ac.jp/lms\_support/option

![](_page_13_Picture_10.jpeg)

#### **③ 学認LMSオプション申請**

![](_page_14_Picture_1.jpeg)

![](_page_14_Picture_48.jpeg)

学認LMSオプションサービスを利用する場合は「コース管理者」を設定する必要があります。 機能の設定の都合上「コース管理者」は**個人**である必要があります。※ 「コース管理者」は、「責任者」および「担当者」の中から選択することになります。 「コース管理者」を追加で設定する場合は「②担当者登録申請」から追加してください。 ※ eduPersonPrincipalNameが必要なためです

![](_page_14_Picture_4.jpeg)

![](_page_15_Picture_0.jpeg)

![](_page_15_Picture_1.jpeg)

- ・利用申請方法について学認LMSユーザサポートページをご覧ください。
	- https://contents.nii.ac.jp/lms\_support/organization/join
- ・申請いただいた情報に変更が生じた場合、コミュニティサポートから変更申 請をお願いします。

## **ご不明な点はいつでもお気軽にご相談ください**

**学認LMSサポート担当(国立情報学研究所学術基盤推進部学術コンテンツ課) gakunin-lms-support@nii.ac.jp**

![](_page_15_Picture_7.jpeg)